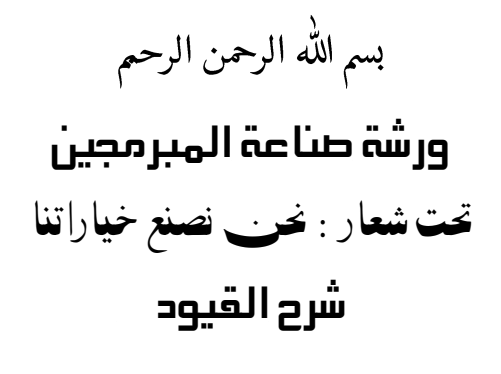

Constraint

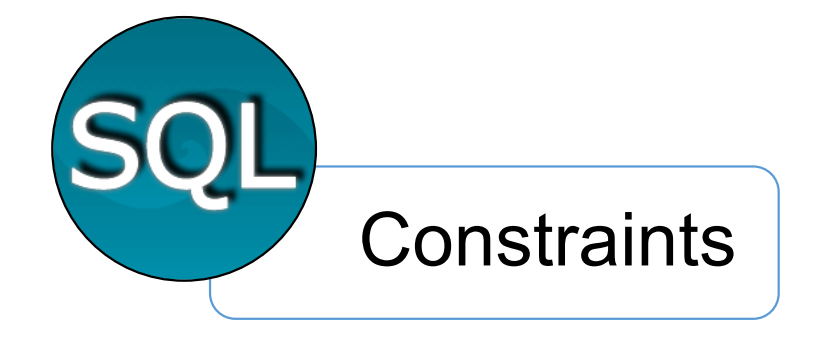

By : Bakri Eissa

## القيود **Constraints**

وهي عبارة عن شروط معينة توضع علي الجداول لتنظيم العمليات المختلفة التي تم علي الجداول . أنواع القيود :

الجدول الاتي يوضح انواع القيود :

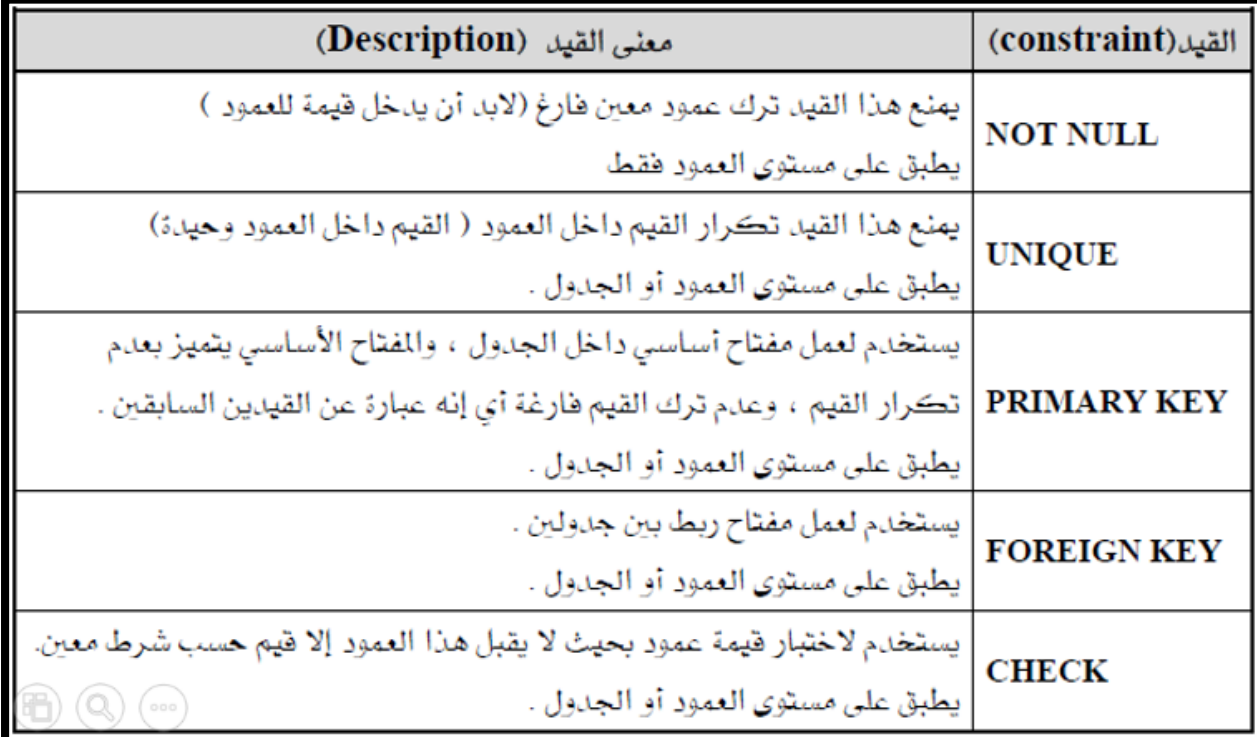

## **إنشاء القيود : ـ**<br>يتم إنشاء القيود كالاقي :

1 أثناء إنشاء الجدول . 2 . بعد إنشاء الجدول .

```
- : Primary Key المفتاح الأساسي
ويستخدم لتمييز الحقل عن بقية الحقول وفالحقل الذي يعطى هذا القيد لا كرر
                                            قيمته ولا يقبل قيمة خالية ، اي :
                                  unique   1 أي لا يسمح بتكرر القيم بداخله .
                                         Not Null - 2 اي لا يقبل قيمة خالية.
```

```
create table students
```

```
\overline{(\ }stu_id_number(4) primary key,
   name varchar2(50)
   \cdotلاحظ ان هذا القيد تم على مستوى العمود ، فلا عكن لطالبين ان يحملا نفس
   الرقم ولا عكن ان يوجد طلاب بلا رقم فالحقل لا يقبل قيمة خالية . جرب
      ادخال بيانات في الجدول حاول ادخال قيم مكرره او قيم خالية فإنك لا
                                                             تستطيع .
```

```
create table studentss
```

```
\left(stu_id number(4),
 name varchar2(20),
  constraint stu_id_pk primary key(stu_id)
);أما هنا   تم عمل القيد   على مستوى الجدول اي بعد نهاية الحقول ، فكتبنا الكلمة
       المحجوزة Constraint ثم إسم القيد stu_id_pk ثم نوع القيد primary
```

```
. key(stu_id)
```

```
المفتاح الفريد Unique : ـ
وهي مفتاح لا تتكرر القيمة بداخلة إيضاً
```

```
create table students
```

```
\left(stu_id number(4) unique,
name varchar2(50)
\cdot
```
إما انشاؤه على مستوى الجدول كما يلى :

```
create table students
```

```
\overline{ }stu_id number(4),
 name varchar2(50),
 constraint stu_id_unq unique(name)
);
```

```
المغتام الثانوي ( اللجنبي Foreign Key : -
 هو عبارة عن مفتاح اساسي في جدول يوضع في جدول آخر للربط بينهما ،
يجب أن نراعي ان انه عند وضعه على الجدول الاخر يجب ان يكون بنفس
                              الطول والنوع كما هو في الجدول الاخر .
```

```
create table students
  €
stu_id number(4) primary key,
name varchar2(20) );
```

```
create table departments
detp_id number(4) primary key,
stu_id number(4) references students(stu_id)
 );لاحظ از tu_id، رقم الطالب في الجدول الاول مفتاح اساسي primary key
ولكنه مفتاح أجنبي في الجدول الثاني ويكتب بهذه الصيغة وهذا علي ستوى
                            العمود ، أما علي مستوى الجدول فإنه كالاتي :
create table departments
  (
detp_id number(4) primary key,
stu_id number(4),
constraint stu_id_fk foreign key(stu_id) references students(stu_id)
 \cdotالقيد : Check
    يستخدم ا حديد مجال القيم في حقل معين ، كعمر الطالب مثلا إذا كان اقل من كذلا فلا
                                              يجب إن يكون مقيداً بالمدرسة .
create table student
stu_id number(4) primary key,
age number(4) check(age>5)
```
 $\cdot$ 

لاحظ هنا النظام يختبر العمر إذا كان اكبر 5 .

**إضافة القيود علي الجدول : ـ**<br>اذا لم نقم بعمل قيد علي الجدول واردنا ان نضيف قيداً فإننا نكتب : alter table students add constraint stu\_id\_pk primary key(stu\_id);

## **حذف القيود من الجدول : ـ**<br>عكننا حذف القيد على الجدول كما يلى :

alter table studentss drop constraint stu\_id\_pk; كما عكن حذف العلاقة بين الجدولين كما يلي :

alter table students drop primary key cascade;

## بكري عيسي - جامعة امدرمان االسالمية كلية العلوم والتقانة – نظم املعلومات

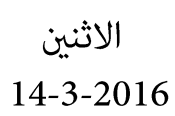

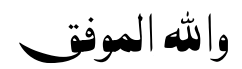

Bakri Eissa Constraint